## **How do I create a discount code**

**Video tutorial:**

⊙

Voucher codes are always in upper case and are case sensitive when using them in the webshop. A voucher with code XMAS2017 won't work if you type in xmas2017, xMAS2017 etc.

1. Login to the admin module

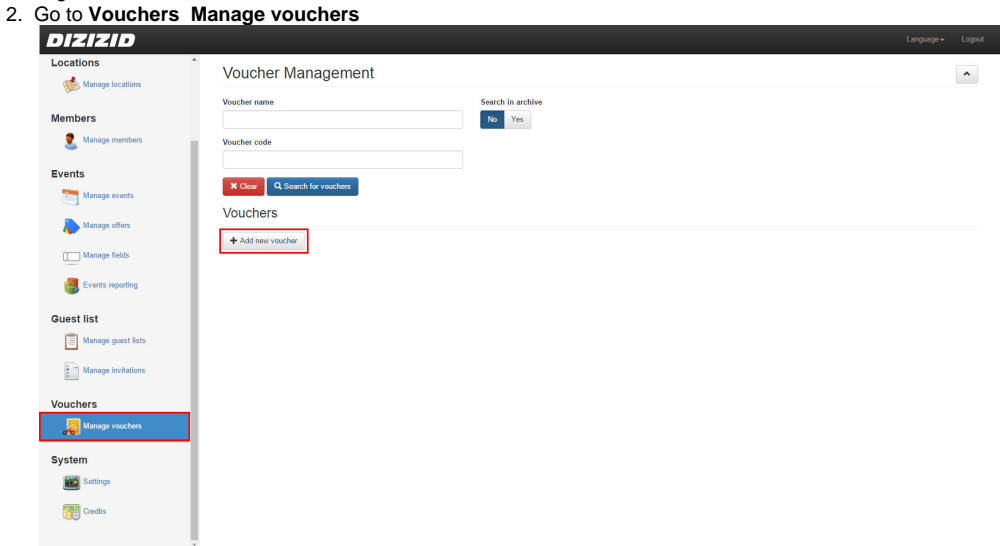

- 3. Click on **Add new voucher**
- 4. Fill in the voucher details

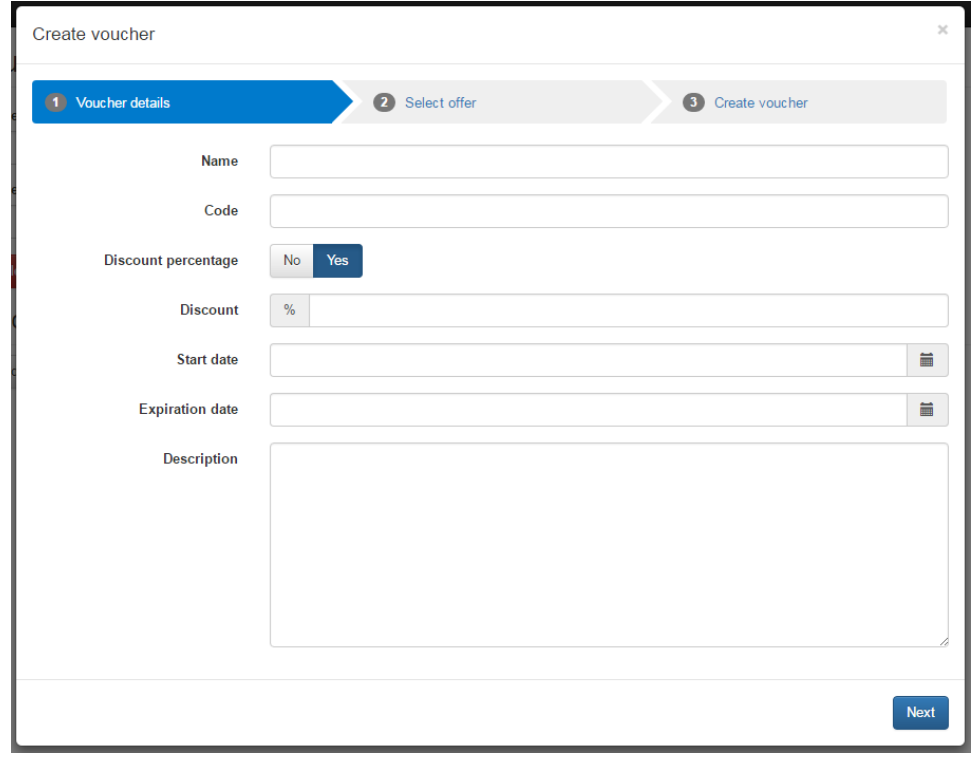

5. Search and select offers where the voucher will be valid for

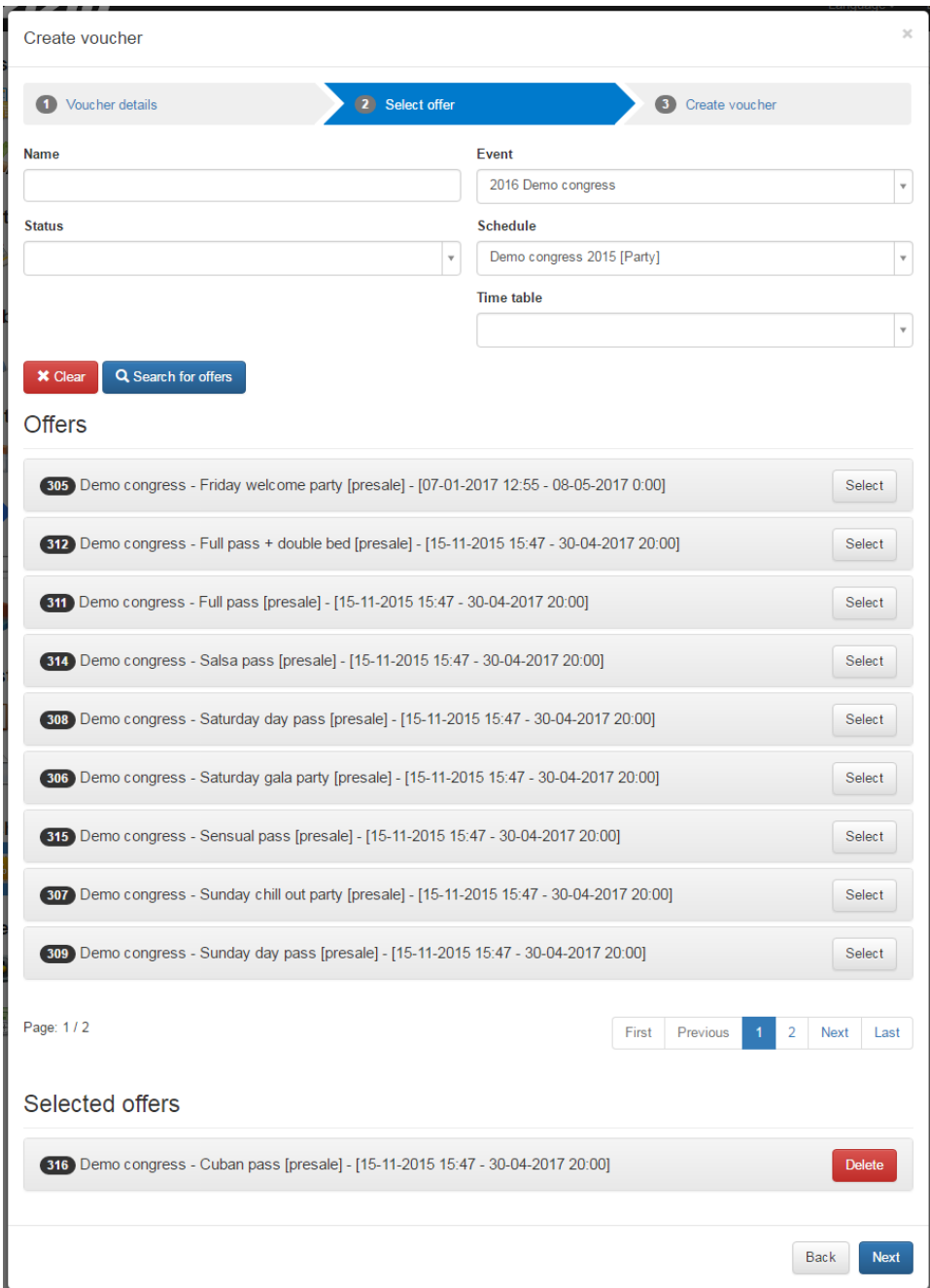

6. Click on **Next**

7. Validate if all details are correct and press **Create voucher**

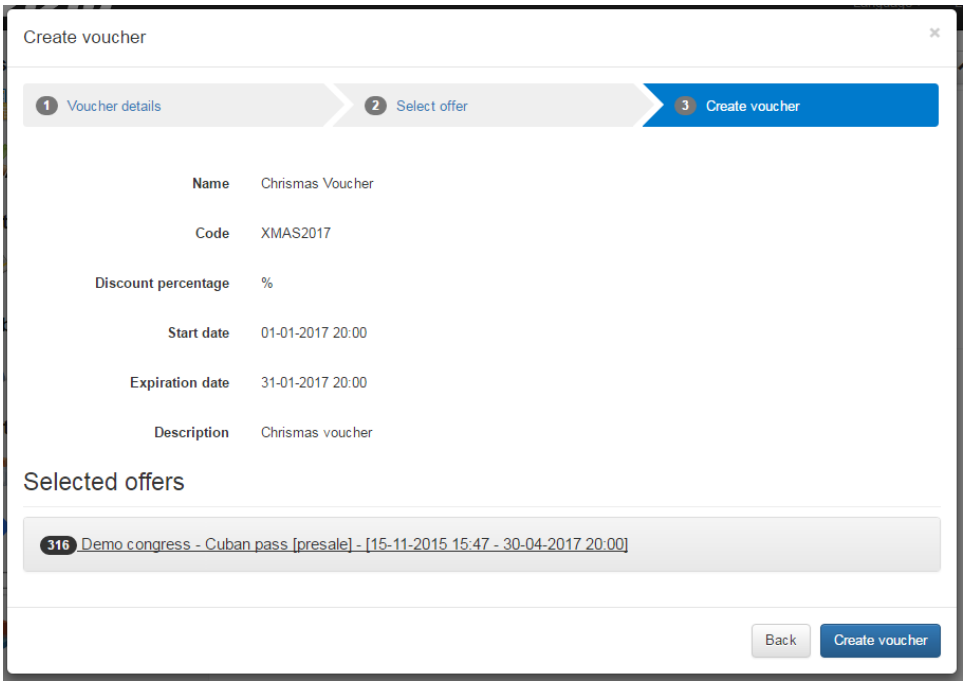